## *Работа с текстом.*

**Урок 4. Работа с текстом.**

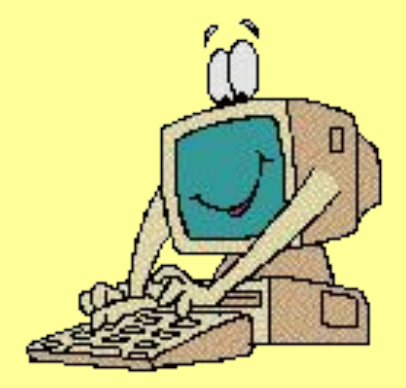

# Проверка домашнего задания

- 1. Перечислите этапы создания сайта.
- 2. Что такое HTML?
- Какие существуют варианты списков?
- 4. Какой тэг создает список определений?
- 5. Какой тэг определяет каждый из терминов списка?
- 6. Какой тэг описывает каждое определение?
- 7. Какой тэг создает нумерованный список?
- 8. Какой тэг определяет каждый элемент списка и присваивает номер?
- 9. Какой тэг создает ненумерованный список?

# Проверка домашнего задания: • Тест «Работа со списками»

# *Работа с текстом.*

- 1. первоначальные представления о работе с текстом в html.
- 2. знакомство с тегами, которые мы будем использовать для работы с текстом в html.
- 3. знакомство с основным инструментом для форматирования текста в html с таблицами каскадных стилей CSS

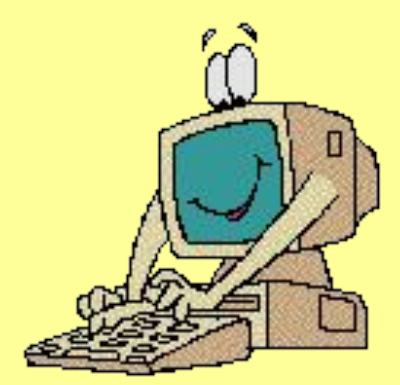

Каждому тэгу можно прописать атрибуты. Атрибут состоит из 2-х частей: название атрибута и его значение:

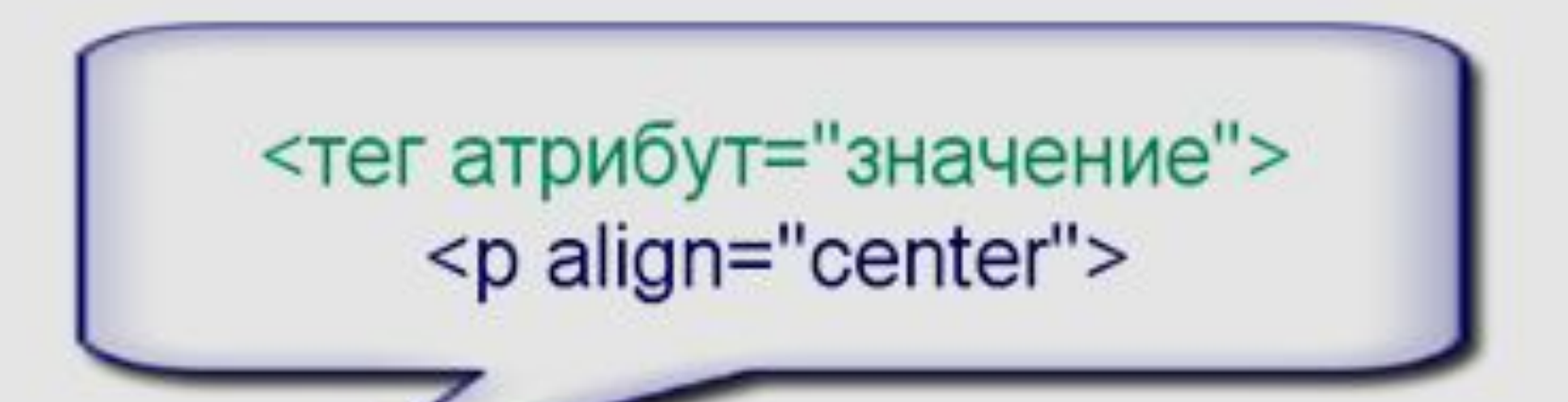

В тэге может быть несколько атрибутов

## Сделаем заготовку:

- $\text{thm}$
- $\epsilon$  -chead
- $\langle$ head>
- $\bullet$  <br/>body>
- $\bullet$   $\lt p$
- Отображение текста нормальным шрифтом
- Отображение текста жирным шрифтом
- Отображение текста шрифтом курсив
- $\langle p \rangle$
- $\langle \text{body}\rangle$
- $\langle \hat{h}$ tml $\rangle$

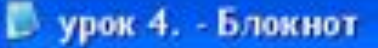

Файл Правка Формат Вид Справка

 $<$ html>

<head>

</head>

<body>

 $<$ 0>

отображение текста нормальным шрифтом

Отображение текста жирным шрифтом

отображение текста шрифтом курсив

ypox 4.html

C

• Переносы можно определить двумя способами: новым параграфом **<p>…</p>** или

переносом **<br>**

 $\langle$ /p>

</body>

</html>

П fle:///C:/Documents%20and%20Settings/елена/Рабочий%20стол/урок%204.html

Отображение текста нормальным шрифтом Отображение текста жирным шрифтом Отображение текста шрифтом курсив

×

# Изменение начертания текста

- Жирным текст отображается с помощью тэга <strong>
- Консорциум w.w.w. постепенно избавляется от тэга  $$
- Курсивом текст отображается с помощью тэга  $\langle$ em $>$

#### Внесем изменения:

- $\bullet$   $\langle$ html $\rangle$
- $\bullet$  <head>
- $<$ /head>
- $\bullet$  <br/>body>
- $\bullet$   $\lt p$
- Отображение текста нормальным шрифтом <br>
- $\langle$ strong> Отображение текста жирным шрифтом  $\langle$ strong>  $**br**$
- $\epsilon$   $\epsilon$   $\rightarrow$  Отображение текста шрифтом курсив  $\epsilon$ /еm>
- $\bullet \le$ /p>
- $\bullet$  </body>
- $\bullet$   $\langle$ html>

# Сохранить обновить

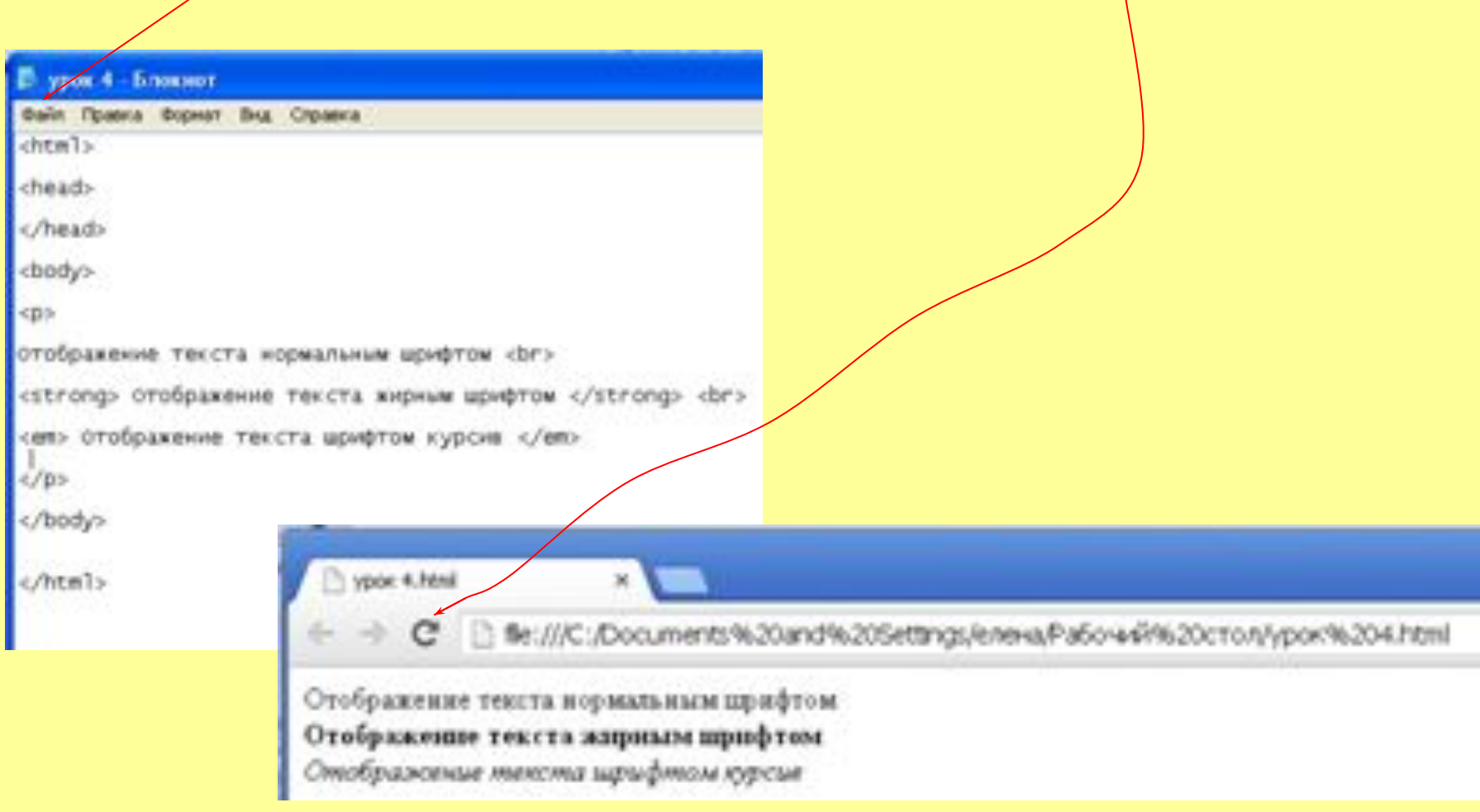

# Форматирование текста: стиль,

#### размер, цвет

- Стиль текста определяет тэг <style>
- Шрифт текста определяет тэг font-family
- Кегль текста определяет тэг font-size
- Цвет текста определяет тэг color

# Внесем изменения (заготовка):

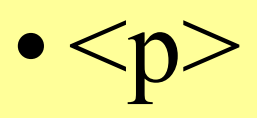

 $\bullet$  ….

- Текст запишем шрифтом Verdana размер 20 цвет красный
- $\bullet$  </p>
- </body>
- $\bullet$  </html>

#### Пропишем этот стиль:  $\bullet$  … $\langle$ br>

- $\leq p$  style="font-family: Verdana; font-size:20px; color:red">
- Текст запишем шрифтом Verdana размер 20 цвет красный
- $\bullet$  </p>
- $\bullet$  </body>
- $\bullet$   $\langle$ html>

Сохранить обновить

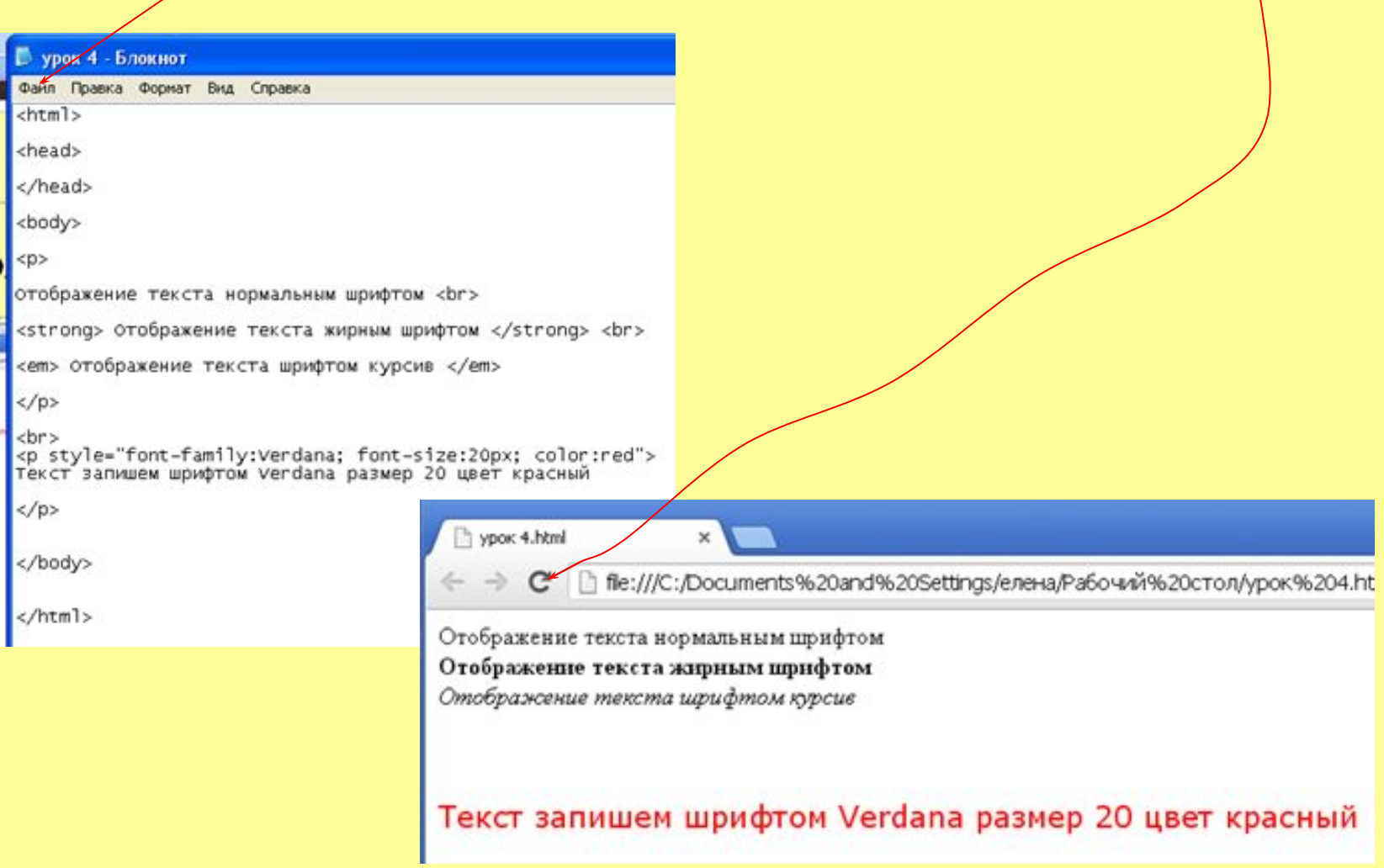

# стиль CSS

- Выбранный стиль может повторяться в тексте несколько раз.
- Чтобы каждый раз не прописывать строку **style="font-family: Verdana; font-size:20px; color:red** используется атрибут  $class="st.1"$
- Создается файл с расширением css, обычно это **style.css**, в котором прописывается **.st.1{style="font-family: Verdana; font-size:20px; color:red}**
- В любом месте страницы, где понадобится такой стиль, достаточно вставить не всю строку, а **<p class="st.1">** .
- А табличка **style.css** прицепляется с помощью специальной команды в «шапку» html-страницы <head>

# Создайте файл с расширением **style.css**

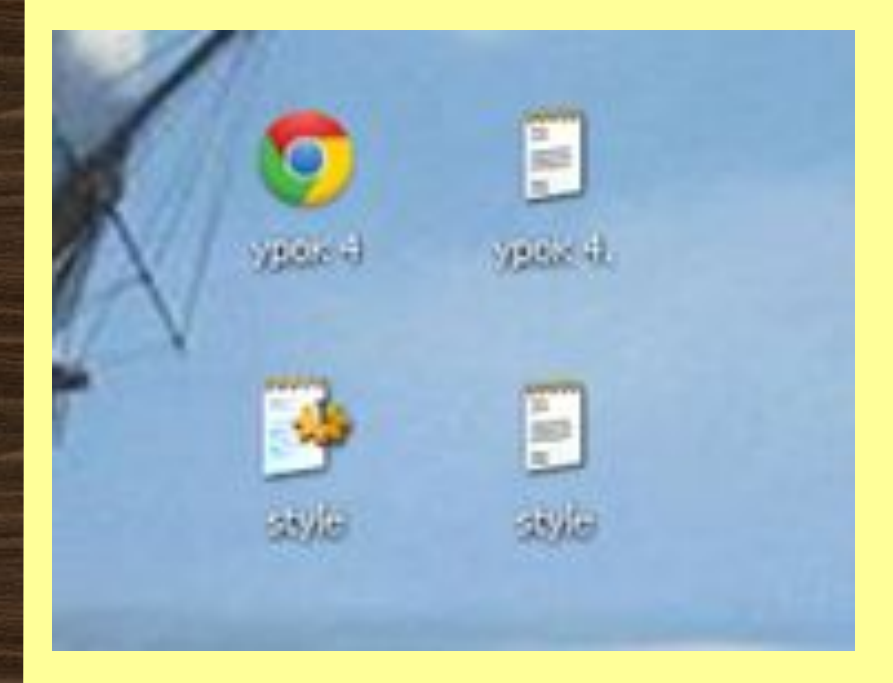

- в файле пропишите **.st.1{style="font-family: Verdana; font-size:20px; color:red}**
- Изучите его вид на рабочем столе.
- Применять его пока не надо.

# Практическое задание: **Упражнение к уроку 4**

- •1. Отформатировать выбранный вами текст по следующим параметрам:
- шрифт verdana
- •размер 24
- •цвет синий
- •2. Отформатировать выбранный вами текст по следующим параметрам:
- шрифт arial
- •размер 18
- •цвет красный
- •Сохраните файл как "text.html".